COPYRIGHT © Hangzhou EZVIZ Software Co., Ltd. ALLE RECHTE VORBEHALTEN.

Alle Informationen, einschließlich Wortlaute, Bilder und Grafiken, jedoch nicht darauf beschränkt, sind das Figentum von Hangzhou EZVIZ Software Co., Ltd. (nachstehend als "EZVIZ" bezeichnet). Dieses Benutzerhandbuch (nachstehend als "das Handbuch" bezeichnet) darf ohne vorherige schriftliche Genehmigung von EZVIZ weder ganz noch teilweise reproduziert, geändert, übersetzt oder verbreitet werden. Sofern nicht anderweitig vereinbart, bietet EZVIZ keine ausdrückliche oder implizierte Gewährleistung oder Garantie bezüglich der Bedienungsanleitung.

#### **Hinweise zu dieser Bedienungsanleitung**

Die Bedienungsanleitung beinhaltet Anleitungen zur Verwendung und Verwaltung des Produkts. Bilder, Diagramme, Abbildungen und alle sonstigen Informationen dienen nur der Beschreibung und Erklärung. Die Änderung der in der Bedienungsanleitung enthaltenen Informationen ist aufgrund von Firmware-Updates oder aus anderen Gründen vorbehalten. Die aktuelle Version finden Sie auf der EZVIZ™ Website (http://www.ezvizlife.com).

#### **Überarbeitungsdatensatz**

Neuerscheinung – Januar, 2019

#### **Marken**

**EZVIZ** ™, ■ und andere Marken und Logos von EZVIZ sind das Eigentum von EZVIZ in verschiedenen Ländern. Andere nachstehend erwähnte Marken und Logos stehen im Besitz der entsprechenden Eigentümer.

#### **Haftungsausschluss**

SOWEIT GESETZLICH ZULÄSSIG WIRD DAS BESCHRIEBENE PRODUKT MIT SEINER HARDWARE, SOFTWARE UND FIRMWARE OHNE MÄNGELGEWÄHR, MIT ALLEN FEHLERN UND FEHLFUNKTIONEN GELIEFERT, UND EZVIZ GIBT KEINE AUSDRÜCKLICHEN ODER IMPLIZIERTEN GARANTIEN, EINSCHLIEßLICH UND OHNE EINSCHRÄNKUNG, DER MARKTFÄHIGKEIT, ZUFRIEDENSTELLENDEN QUALITÄT, EIGNUNG FÜR EINEN BESTIMMTEN ZWECK UND NICHTVERLETZUNG DER RECHTE DRITTER. AUF KEINEN FALL HAFTEN EZVIZ, SEINE GESCHÄFTSFÜHRER, ANGESTELLTEN, MITARBEITER ODER PARTNER FÜR BESONDERE, ZUFÄLLIGE, DIREKTE ODER INDIREKTE SCHÄDEN, EINSCHLIEßLICH, JEDOCH NICHT DARAUF BESCHRÄNKT, VERLUST VON GESCHÄFTSGEWINNEN, GESCHÄFTSUNTERBRECHUNG ODER VERLUST VON DATEN ODER DOKUMENTATIONEN IN VERBINDUNG MIT DER VERWENDUNG DIESES PRODUKTS, SELBST WENN EZVIZ ÜBER DIE MÖGLICHKEIT DERARTIGER SCHÄDEN INFORMIERT WAR.

IN DEM NACH GELTENDEM RECHT MAXIMAL ZULÄSSIGEN UMFANG IST DIE GESAMTHAFTUNG VON EZVIZ FÜR ALLE SCHÄDEN IN KEINEM FALL HÖHER ALS DER URSPRÜNGLICHE KAUFPREIS DES PRODUKTS.

EZVIZ ÜBERNIMMT KEINE HAFTUNG FÜR PERSONEN- ODER SACHSCHÄDEN INFOLGE VON PRODUKTAUSFALL ODER SERVICEEINSTELLUNG, DIE DURCH: A) UNSACHGEMÄßE INSTALLATION ODER NUTZUNG, DIE NICHT DEN ANFORDERUNGEN ENTSPRICHT, B) SCHUTZ NATIONALER ODER ÖFFENTLICHER INTERESSEN, C) HÖHERE GEWALT, D) SIE SELBST ODER DRITTE, EINSCHLIEßLICH, ABER NICHT DARAUF BESCHRÄNKT, DIE VERWENDUNG VON PRODUKTEN, SOFTWARE, ANWENDUNGEN UND ANDEREN PRODUKTEN DRITTER VERURSACHT WERDEN.

BEZÜGLICH PRODUKTEN MIT INTERNETZUGANG ERFOLGT DIE VERWENDUNG DER PRODUKTE AUSSCHLIEßLICH AUF EIGENES RISIKO. EZVIZ IST NICHT FÜR ANORMALEN BETRIEB, DATENSCHUTZVERSTÖßE ODER ANDERE SCHÄDEN AUFGRUND VON CYBERATTACKEN,<br>HACKFRANGRIFFFN. VIRFN ODER ANDERFN INTFRNFT-SICHFRHFITSRISIKFN INTERNET-SICHERHEITSRISIKEN VERANTWORTLICH; EZVIZ BIETET JEDOCH AUF ANFRAGE ZEITGERECHTE TECHNISCHE UNTERSTÜTZUNG.ÜBERWACHUNGS- UND DATENSCHUTZGESETZE VARIIEREN JE NACH GERICHTSBARKEIT. ÜBERPRÜFEN SIE VOR DER VERWENDUNG DIESES PRODUKTS ALLE RELEVANTEN GESETZE IN IHRER GERICHTSBARKEIT, UM SICHERZUSTELLEN, DASS IHRE VERWENDUNG GEGEN KEINE GELTENDEN GESETZE VERSTÖßT. EZVIZ HAFTET NICHT, FALLS DIESES PRODUKT FÜR UNGESETZLICHE ZWECKE VERWENDET WIRD.

FÜR DEN FALL VON WIDERSPRÜCHEN ZWISCHEN DEM VORSTEHENDEN UND DEM GELTENDEN RECHT GILT DAS LETZTERE.

# **Lieferumfang**

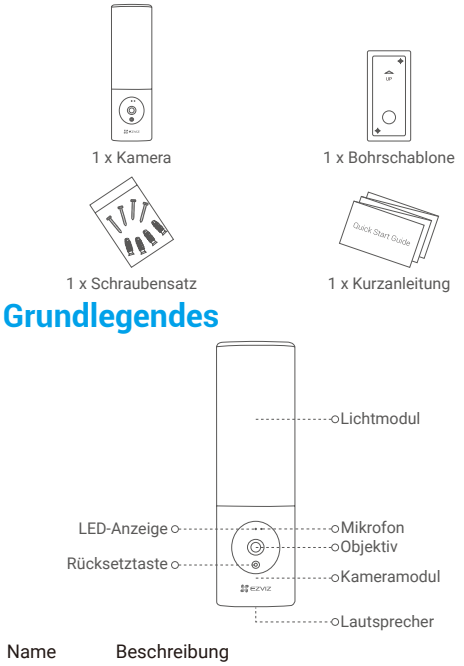

- 
- LED-Anzeige Durchgehend rot: Kamera fährt hoch.
	- Blinkt langsam rot: WLAN-Verbindung fehlgeschlagen.
	- Blinkt schnell rot: Kameraausnahme (z. B. Speicherkartenfehler).
	- Durchgehend blau: Live-Videovorschau läuft in der EZVIZ-App.
	- Blinkt langsam blau: Kamera funktioniert einwandfrei.
	- Blinkt schnell blau: Kamera ist zur WLAN-Verbindung bereit.
- Objektiv Das Objektiv kann um 15 Grad nach unten verstellt werden.

#### Kameramodul Das Kameramodul kann um 10 Grad nach links und rechts gedreht werden.

Rücksetztaste Halten Sie die Taste 4 Sekunden lang gedrückt, um die Kamera neu zu starten und alle Parameter auf die Standardwerte zurückzusetzen.

# **Installation**

- •Empfohlene Montagehöhe: 1,8 2,2 m über den Boden.
	- •Die Kamera verfügt über eine eingebaute Speicherkarte zur Videospeicherung. Die Installation einer zusätzlichen SD-Karte ist nicht erforderlich.
- **1. Schalten Sie den Strom am Trennschalter ab.**

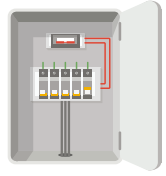

- •Wenn Sie nicht wissen, wo sich der Trennschalter befindet oder wie Sie den Strom abschalten können, wenden Sie sich bitte an einen lizenzierten Elektriker.
	- •Der Trennschalter sollte während des gesamten Installationsprozesses ausgeschaltet bleiben.

#### **2. Trennen Sie den Montagefuß von der Kamera.**

Lösen Sie die Basisschraube mit einem Schraubenzieher (nicht im Lieferumfang enthalten) und entnehmen Sie den Montagefuß von der Kamera.

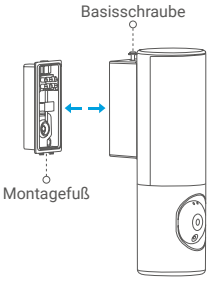

### **3. Bringen Sie den Montagefuß an.**

- Platzieren Sie die Bohrschablone auf der Oberfläche, wo Sie die Basis montieren möchten.
- -(Nur für Zementwände) Bohren Sie Schraubenlöcher entsprechend der Schablone und setzen Sie Dübel ein.
- Führen Sie die Drähte von der Wand durch die Bohrschablone und den Gummi des Montagefußes.
- Befestigen Sie den Montagefuß mit Schrauben.

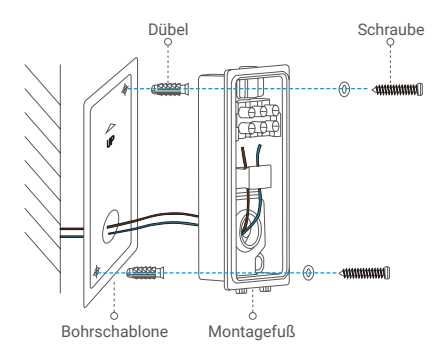

## **4. Schließen Sie die Drähte an.**

- Schließen Sie nacheinander den Neutralleiter (N) und den stromführenden Leiter (L) an.
- Befestigen Sie sie mit einem Schraubenzieher.

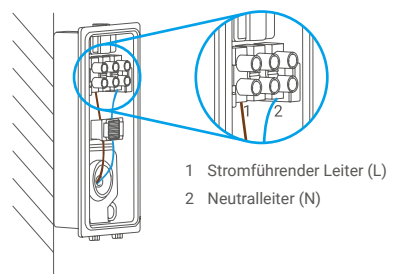

### **5. Setzen Sie die Kamera in den Montagefuß ein.**

- Klemmen Sie die Montagefußunterseite in die Kamera ein.
- Drücken Sie den Montagefuß und die Kamera zusammen.
- Ziehen Sie die Basisschraube an der Kameraoberseite fest.

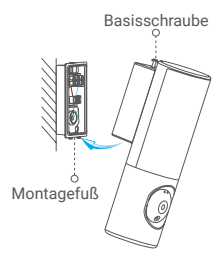

**6. Stellen Sie den Winkel des Kameramoduls ein.**

Sie können den horizontalen und vertikalen Winkel des Kameramoduls nach Bedarf einstellen.

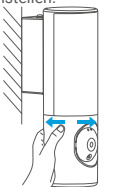

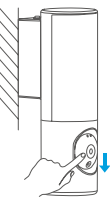

**7. Schalten Sie die Stromversorgung am Trennschalter wieder ein.**

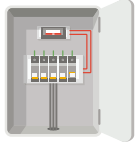

#### **8. Vergewissern Sie sich, dass die Kamera eingeschaltet ist.**

Die "Kamera ist nach Wiederaufnahme der Stromversorgung für<br>die Einrichtung bereit, wenn das Licht eingeschaltet ist und die<br>LED-Anzeigeander/Kameravorderseite.schnell.blau.blinkt.

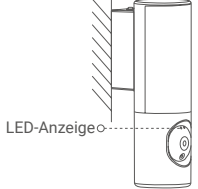

# **Einrichtung**

# **1. EZVIZ-App herunterladen**

- Verbinden Sie Ihr Mobiltelefon mit einem WLAN.
- Laden Sie die EZVIZ-App über die Suche "EZVIZ" im App Store oder bei Google PlayTM herunter und installieren Sie sie.
- Starten Sie die App und registrieren Sie ein EZVIZ-Benutzerkonto.

# **2. Kamera zu EZVIZ hinzufügen**

- Melden Sie sich mithilfe der EZVIZ-App bei Ihrem Konto an.

Tippen Sie auf der Startseite oben rechts auf "+", um das Menü "QR-Code scannen" aufzurufen.

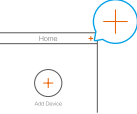

- Scannen Sie den QR-Code auf der Titelseite der Schnellstartanleitung oder auf dem Kameragehäuse.

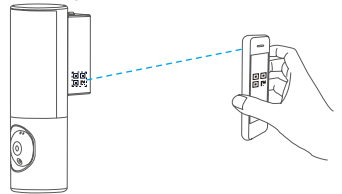

- Befolgen Sie die Anweisungen des EZVIZ-App-Assistenten, um die WLAN-Konfiguration abzuschließen.

Wenn Sie die WLAN-Verbindung Ihrer Kamera ändern möchten, halten Sie die Reset-Taste 4 Sekunden lang gedrückt und wiederholen Sie die oben aufgeführten Schritte.

## **HOCHFREQUENZBELASTUNG (HF)**

Die für dieses Funkgerät geltenden Frequenzbänder und Nenngrenzwerte der Sendeleistung (abgestrahlt und/oder leitungsgeführt) sind folgende:

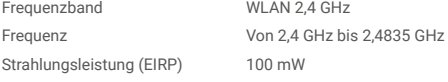

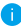

Ausführliche Informationen finden Sie unter www.ezviz.eu.